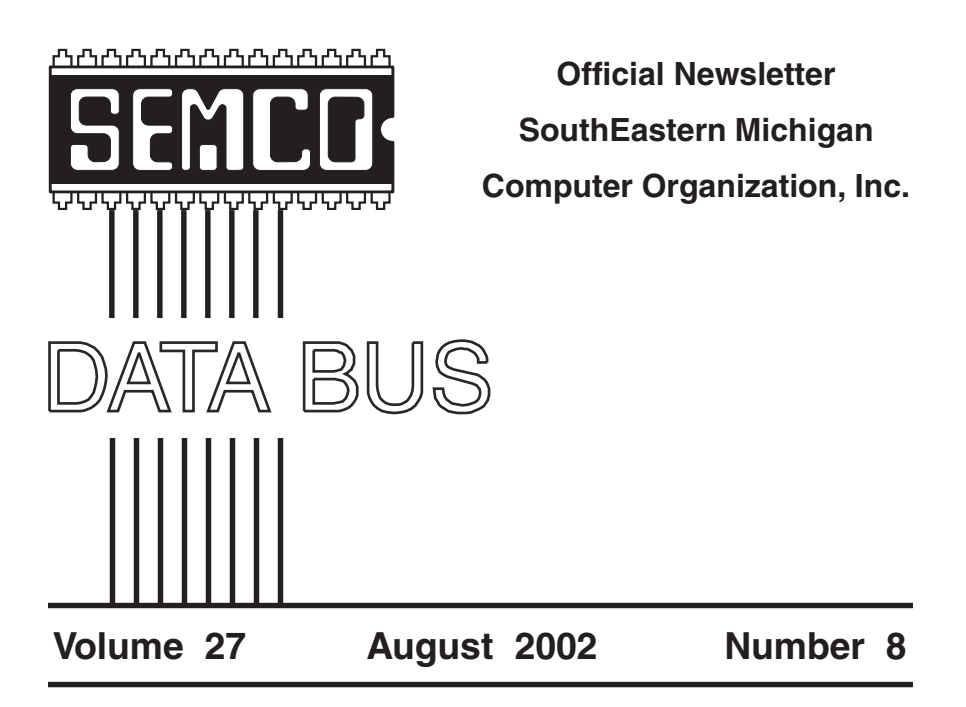

# **IN THIS ISSUE**

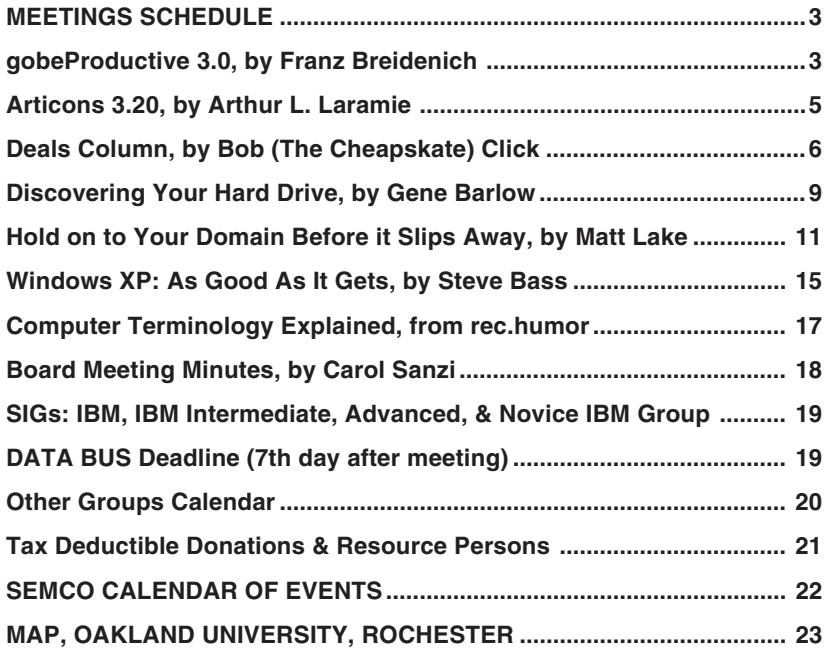

<span id="page-1-0"></span>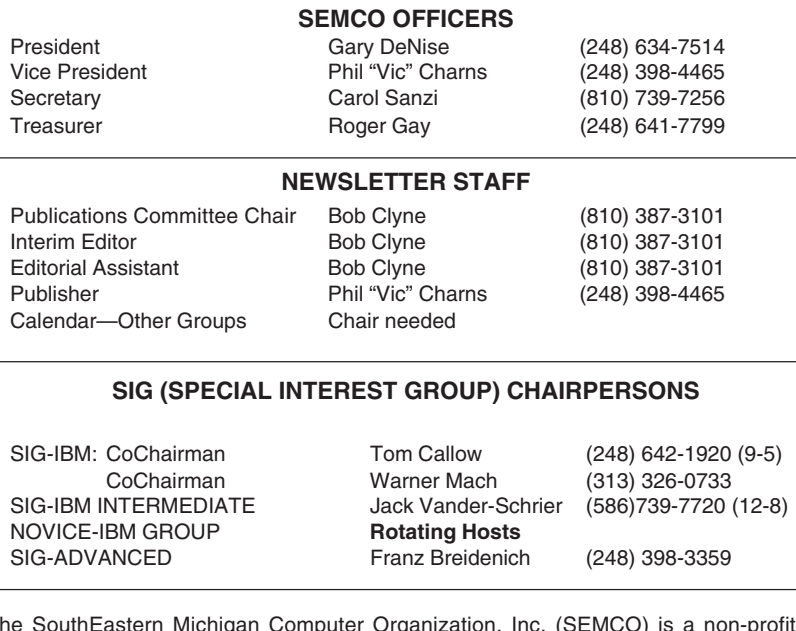

The SouthEastern Michigan Computer Organization, Inc. (SEMCO) is a non-profit, 501(c)(3), group dedicated to providing information, education and a forum to computer users (professional and amateur) and other interested individuals. Membership in SEMCO is open to all individuals 18 years or older. Persons under 18 years may become members through the sponsorship of a parent or guardian. Dues of \$30/year include monthly DATA BUS, access to SEMCO's Message Service, and free personal ads.

**All SEMCO correspondence should be addressed to SEMCO - P.O. Box 707 - Bloomfield Hills, MI 48303-0707** Website: **<http://www.semco.org>** E-mail: **[semco@semco.org](mailto:semco@semco.org)** General information: (voice) answering device in Royal Oak **(248) 398-7560**

DATA BUS is published monthly by SEMCO as its official newsletter. **Mail DATA BUS newsletter copy to: Bob Clyne, Editor, 130 First St., Yale, MI 48097; or e-mail to: [clyne@mich.com](mailto:clyne@mich.com).** Editor is responsible for contents and control of the DATA BUS. Materials published herein may be used for non-commercial purposes only, without further permission of SEMCO or the authors, except as noted, providing credit is given to the author and source, i.e. DATA BUS, and issue date. Entire contents copyright © 2002, SouthEastern Michigan Computer Organization, Inc.

SEMCO does not condone in any way the illegal copying of copyrighted material and will not tolerate such practice at any SEMCO function.

Your mailing label and membership cards list the month and year your membership expires. A DUES DUE message may appear on the newsletter back cover page two months before your subscription expires. Newsletters will not be sent after the month of expiration. Back issues may not be available. Renew your membership as early as possible to avoid missing any newsletters.

This publication was created using Adobe PageMaker 6.5 Plus, donated by Adobe Systems, Inc.

# <span id="page-2-1"></span><span id="page-2-0"></span>**SEMCO MEETINGS Sunday, August 11, 2002**

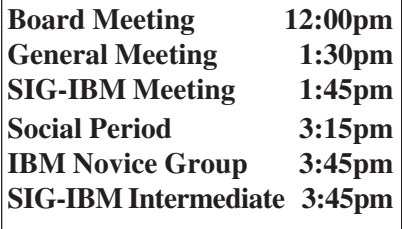

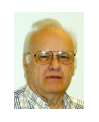

## **gobeProductive 3.0 by Franz Breidenich**

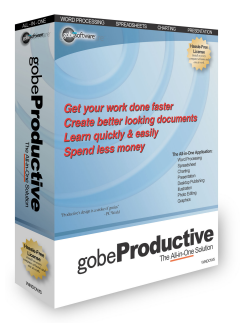

gobe**Productive** for Windows with its components is a very versatile program. It does documents, it does spreadsheets, it does graphics, it

does presentations, it does photo imaging and a lot more. Gobe Software Inc. calls this "The All-in-One Solution."

The software came in a box with one CD, a fifty-page user guide, a coupon to get the Linux version when available and a "Gobe Family License" Install-At-Work Certificate. This Family License is quite liberal as it allows you to install the software on every computer in your home including your laptop plus one computer at work.

To start a gobe**Productive** document you click on the program, which brings up the getting started window. On this getting started window you have five environment choices: Word Processing, Graphic, Spreadsheet, Image Processing, and Presentation. If you select the Graphics environment you bring up a work screen with a graphics grid and the graphics tool bar. The Spreadsheet environment brings up a blank spreadsheet and the spreadsheet toolbar. For the Presentation environment you bring up the graphic environment plus a small window where you select the slides and the background to work on.

The software uses frames and graphic layers to produce a document that can have many elements in the same document. For example, I started with a text document using the word processing environment with spell checking and a thesaurus. I added some information that I had created in a spreadsheet frame and imported a JPEG graphic image that I was then able to modify. This became a single document with the gobe**Productive** suffix (file type) .pve.

To help you get started there is a 50-page user guide that has 3 chapters. The first chapter tells you how to install the software. The second chapter is titled "Getting Started with Gobe Productive". The third chapter of 35 pages is a quick reference of Gobe Productive menus, toolbars and panels. There is also a help menu at the top of the window. This is similar to the help menus in any Windows program. I was a little disappointed that I could find no information on an auto-save feature for files, in either the user guide or the help menu.

We will now discuss many of the unique features of gobe**Productive**. This includes the many different file formats the program can open, and also the many file formats it can write to, some of which are very unique.

First we will explore the types of files this program can open. The native file format of gobe**Productive** is .pve, but it will open more then 20 different formats. Included in this list are many of the more common formats BMP, DOC, GIF, HTML, JPEG, RTF, TIFF, and XLS files. Some of the other formats it will open are PNG, GIMP (.pat), .csv, .eml, SYLK, .ssv, .mht, .wmf, and XPM files.

The OPEN dialog box shows the different files in its drop down menu. One problem I have with this software is that when you click on ALL OPENABLE FILES under Files of Type, you cannot see the complete list in the space provide. I had to set my 21 in. monitor to 1280 x 960 and expand the dialog box to full width to get the complete list on the screen. [*This problem is common to other programs including MS Word, Excel etc., and they won't let you expand the dialog box, but it is an annoyance.* Ed.]

Again the native file format for saving a file on gobe**Productive** is .pve. It will save documents, spreadsheets, pictures, graphics and presentations in this native format. It also can save files .doc, .dot, .txt, HTML, PDF, and RTF formats. This is the first software other than Adobe's that I have seen that will write a PDF file.

To test this feature out I took a Word Document and converted it to a PDF file with gobe**Productive**. I then read this file with Adobe Acrobat Reader 5.0. By the way gobe**Productive** will only write PDF files, it cannot read them. You need the free Adobe Acrobat Reader to read these files.

I found another weakness in this program with the close function in most of the formats. When you close a .pve file after making changes to it, the program asks if you want to save the file, you answer yes, the file is saved and then closed. This is what I want to see happen.

If you make changes to a .doc file or other types, this does not happen. When you close this file the program asks you do you want to save the file, you say yes, the file is saved but then will not close. In fact the only way you can get the file to close is to tell the program NO you do NOT want to save the file, then it will close. Maybe this is a safety feature put in by Gobe, to let you know that the file you are closing is not in their native format.

From the limited amount of time I had working with gobe**Productive,** I found this to be a great program. It does almost everything from writing a short memo to making slides for a presentation. It will import pictures and let you make changes to them. It will let you write and change web-files, web pages and publish them on the Web.

## **System requirements:**

- Intel Pentium processor or compatible (300 MHz or faster recommended)
- Microsoft Windows 98, 98 SE, ME, 2000 or XP
- 64 MB of RAM (80MB with Windows 2000 or Windows XP )
- 25 MB of available hard-drive space
- Color monitor with 256-color ( 8-bit) or greater video card
- Monitor resolution of 800x600 or greater
- CD-ROM drive for installation
- <span id="page-4-0"></span>• Internet connection to reach support pages and download updates
- HTML 4.0 browser for reading the manual. A recent version of Internet Explorer or Netscape will do the job.

A Linux version of gobe**Productive** will be released at a later date.

The list price for gobe**Productive** is \$124.95. The user group price until August 15, 2002 is \$74.95.

Gobe Software

917 SW Oak Street, Suite 412

Portland, OR 97205

Phone: (Toll Free) 866-808-4623 or 503-228-6308 x 850

Order on the Web at: <<http://www.gobe.com/UGorder>>

**At the August 11, 2002 SEMCO meeting we will have a copy of gobeProductive as a door prize. We will also have brochures and user group order blanks.**

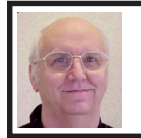

**Articons Pro 3.20 by Arthur L. Laramie**

This is a program to create and manage icons easily. In May of this year the Aha-soft Corp. released version 3.20 of Articons icon creation and management utility. With this program anyone can make, edit or manage icons without problems.

The program is Windows based and looks like a Paint program at first. When you first bring up the program it has a field of pixels that is surrounded by work tools to help you make a new icon pixel by pixel. There is a color bar on the right side of the grid to pick the color that you want for the pixel or pixels in your new item or shape in the grid. On the left and top of the grid are other tools to make it easy to design you own icon.

If you are not much of a designer then there are other aids to help you out. The aids include multiple import formats. Among the supported imported formats are: .ico, .ani, .cur, .wmf. .bmp, .jpg, .gif, .psd, .wbmp, and .png. With all the imports you should have no problem coming up with an new icon for your desktop.

Even after you have designed a new icon with Articon Pro you can edit the design even more. You can even add smoothing effects for Windows XP icons.

Articons Pro uses a simple Windows Explorer-like drag and drop interface to make the icon management very easy.

Articons Pro comes with some very sophisticated tools that can help you to edit your icons. Advanced modifier tools let you apply color gradients, import, export and change color palettes for your icons. There are some very simple-to-use tools that you can use. The tools include a color replacer, color selector, spray can, pencil, brush, and text, line, rectangle, curve, ellipse, and 3D frame tools.

Once you have made the icons that you like, you can put them in an icon library. An icon library provides a more efficient place to store your icons. You can find and delete identical icons from your libraries. You can also use the Drag and Drop feature to move the icons around from one library to another. With this feature, you can make your desktop look a lot better and less cluttered.

One thing that I really liked was the fact that you do not have to be a

<span id="page-5-0"></span>genius to use this program. I loaded the program on my computer and within a few minutes I was working on designing for my first icon.

Articons is available in both the Standard Edition, and the Pro Edition. The main difference between the two editions is that the Pro Edition has more features for export, import, effects and managing icons in libraries. You can download a trial version of this program, but make sure that you download Version 3.2 or better. The program is available from Aha-soft at <[http://www.aha-soft.com/articons/](http://www.aha-soft.com/articons/reg.htm) [reg.htm>](http://www.aha-soft.com/articons/reg.htm) for \$19.95. If you want the Pro Version it is available for only \$29.95. Both programs have a 30-day money back guarantee.

#### **System Requirements;**

- Windows 95/98/ME/NT 4/2000/XP
- 16 MB of RAM
- Pentium 133 MHz
- 2 MB of Hard Disk space
- True Color video mode

More product information about Aha-soft can be found at [<http://](http://www.articonspro.com/articons/) [www.articonspro.com/articons/](http://www.articonspro.com/articons/)>

Aha-soft

P.O. BOX 17077, Krasnoyarsk-10, 660010, Russia

Email: [<contact@aha-soft.com](mailto:contact@aha-soft.com)> Web: [<http://www.aha-soft.com](http://www.aha-soft.com)>

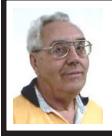

**DEALS COLUMN from the Deals Guy**

**Greater Orlando Computer UG** *by Bob "The Cheapskate" Click*

I posted two new user groups on my Web site's distribution page the other day, and checked a few URLs to see if they still worked. Sometimes a group changes their URL and it's often tough trying to get the new one. I'm always intrigued when I access the user group URLs on that page, and I think you would enjoy them too. Check them to see creative minds at work. There's interesting information in those listings. Two have pop-ups I didn't like, but it's still entertaining to check them all out. Reading their activities is also interesting. One has "Club" in the name. The IRS often frowns on a 501(c)(3) organization called "Club."

I don't have all the groups listed that carry my column and I'd love to get as many as I can to show vendors the column's value. Please find time to check and see if your group is listed, and while you're there, see if the information is right. Update me so I can correct it if any data is wrong. I'm also now uploading some new articles to my Web site again.

New user groups listed are The Boeing Employees Computing Society and the Coastal Area Users Group. The Boeing group is another that distributes nearly all their newsletters in electronic format. Many groups have gone to electronic distribution.

#### **The Cheapskate Enjoys Life**

My wife and I attended an Orlando Predators Arena Football game the other day (free tickets from the radio station) and they took lots of pictures. You can see ours at <[http://www.allnetphoto.com>](http://www.allnetphoto.com) using the "216-111" password. We are posted at page 3, roll 1, frame 89 until at least July 22. I'm not a sports fan, but we enjoyed ourselves. People standing up in front of me during some plays didn't help though. We were in the "lower nosebleed" section. Perhaps you'll see somebody you know among all those pictures posted.

Unexpected developments prevented us from attending the APCUG Region 8 Computer & Technology Expo in Beaumont, TX. Ira Wilsker tells me there were 40+ registered for all the APCUG events, but the public participation for exhibits was great, something over 2000. It was unfortunate that some of the public attendees were user group members who shunned the \$20 to \$40 fee for the APCUG events in lieu of just a \$5 admission fee for the exhibits. I think those people were the losers by missing the camaraderie and other planned events. One free software package could offset that fee. I hope the event survives.

## **Inkjet & LaserJet Cartridge Deal Continued.**

The Marketing Manager from InkSell.com, Susie McLean, says she's received so many late inquiries about their products that she will extend the offer a while longer. Go to <[http://www.inksell.com>](http://www.inksell.com), place your order and continue to "check out" where there will be a blank to enter the discount coupon code "D0302." Discount is automatically calculated. Any questions, or need assistance, phone customer service at 1-800-255-0483, or send e-mail to [<help@inksell.com>](mailto:help@inksell.com).

I don't know if Dave Whittle has any MGI inventory left, but you can check by e-mailing him at <[orders@webworkingservices.com>](mailto:orders@webworkingservices.com).

## **Make Your Search Easier**

I received an announcement for PatrolSearch 1.6 and thought my readers would like what it is said to do. Here are the listed features: Bring any search site to your desktop by just drag and drop. More than 120 search engines divided into 16+ categories. Create your own categories to include any engines you want. Results can be grouped by any criteria (title, URL, status or search info). Includes an integrated result browser to heavily browse results. Fully customizable font and color for URL, title, summary, status or engine info.

I could never adequately describe the great features of this product so I recommend you go to their Web site and look it over fully. <[http://www.patrolsearch.com>](http://www.patrolsearch.com) I have not tried it since I am not a Web surfer. It was interesting that by using their software, James, my contact, found my Web site at its "actual" URL, which currently is on the free space given me by Earthlink. If you go to <[dealsguy.com>](http://www.dealsguy.com), you're going where my domain "name" is hosted, then are redirected to my actual Earthlink "free" space, so that impressed me.

The normal price for PatrolSearch 1.6 is \$29.95, but you can purchase it for just \$19.95 (US funds) until September 30, 2002 at the following private URL. <[https://secure.element5.com/shareit/](https://secure.element5.com/shareit/checkout.html?productid=160800&quickbuy=1) [checkout.html?productid=160800](https://secure.element5.com/shareit/checkout.html?productid=160800&quickbuy=1) [&quickbuy=1>](https://secure.element5.com/shareit/checkout.html?productid=160800&quickbuy=1).

**How About Getting More Organized** This company quickly consented when I asked for a discount. I'm not a fan of PIMs, but they are popular these days. Duality Software has released Calendarscope 1.4 for Windows 9x/ ME/NT4/2000/XP. The Palm-enabled calendar also provides mobile time management. The following is their description.

"Calendarscope is a full-featured calendar program for planning, managing, and scheduling appointments, meetings, birthdays, vacations, important dates and special

events. It allows you to view all your events in a daily, weekly, or monthly overview. Reminders have customizable fonts, colors and sounds, and may contain live Web URLs and e-mail addresses. Many of the main program features are accessible from a tray icon.

"Using Calendarscope, you can create single or recurring events, colorcode different event types, set reminders for upcoming events, and more. A Drag and drop feature allows you to easily reschedule an event, or change its duration. You can synchronize your data with PalmOS handhelds or print your calendar to take it with you. You can also save it in HTML to publish it to the Web or to a company Intranet. The holidays of over 30 countries are available. Unauthorized access to your data is prevented with strong encryption algorithms. Read-Only mode is available for network users."

Check further at their Web site. <<http://www.dualitysoft.com>> Calendarscope is shareware offering a 30-day trial period. The regular price is \$29.95 (US funds), but if you pur-chase it at [<http://www.regsoft.net/](http://www.regsoft.net/purchase.php3?productid=38336&pc=i2M10) [purchase.php3?productid=38336](http://www.regsoft.net/purchase.php3?productid=38336&pc=i2M10) [&pc=i2M10>](http://www.regsoft.net/purchase.php3?productid=38336&pc=i2M10), (private site) DealsGuy readers will receive a 30% discount until October 1, 2002. If you prefer a CD, the extra price and S&H are listed there.

## **Problems—Check Your Registry**

Here's another announcement I thought you'd be interested in. ElcomSoft Co. Ltd. announces the release of Advanced Registry Tracer 1.58 for Windows 95/ 98/2000/NT/XP. They say it's a utility designed for analyzing the changes made in the Windows Registry by taking snapshots of it and keeping them in a browsable database. You can compare any two snapshots and get the list of keys/data that are new, deleted, or just changed. Moreover, you can create undo/redo files (for example, to rollback the changes). It does not affect system performance by running in the background all the time. They say it's very useful for detecting Trojan viruses and eliminating some problems caused by software and hardware install/ uninstall and compatibility issues.

It's shareware with a \$40 (US funds) price tag. The URL for more info on Advanced Registry Tracer 1.58 is [<http://www.elcomsoft.com/](http://www.elcomsoft.com/art.html) [art.html>](http://www.elcomsoft.com/art.html). They're offering a 30% discount coupon for DealsGuy readers until Sept. 30, 2002. Near the bottom of the page, click on "Order fully licensed version of ART." Fill in name, address and other info, then click on "continue." Use "ELCO-TKIT" coupon code for 30% discount. 30% discount is also good on "any" of their other products. For a demo of using the coupon, see: < [http://www.elcomsoft.com/](http://www.elcomsoft.com/coupon.html) [coupon.html>](http://www.elcomsoft.com/coupon.html), which is somewhat different since it is for ordering any product with the coupon.

I searched their Web site for a Brain Registry tracer since my brain doesn't work like it used to. There may be something wrong with its registry, if I have one—brain registry, that is. Then there's the problem of how to install such a program. I know my wife has given me suggestions from time to time about where to put certain things we've talked about. Perhaps I should just practice the "don't ask, don't get told" policy. I found no such program anyway.

**That's it for this month.** Meet me here again next month if your editor

<span id="page-8-0"></span>permits. This column is written to make user group members aware of special offers I have found or arranged, and my comments should not be interpreted to encourage, or discourage, the purchase of products, no matter how enthused, or disgruntled, I might sound. Bob (The Cheapskate) Click <[Bobclick@dealsguy.com>](mailto:Bobclick@dealsguy.com). Visit my Web site at [<http://](http://www.dealsguy.com) [www.dealsguy.com>](http://www.dealsguy.com) for past columns. There are also interesting articles from user group newsletters on my "Articles of Interest" page for viewing or downloading.

# **Discovering Your Hard Drive by Gene Barlow User Group Relations** Copyrighted April 2002

The heart of your computer system is your hard drive. The operating system that controls your computer lives on your hard drive. All of the application programs that you run to do productive work with your computer also reside on your hard drive. Even your very important data files are stored on your hard drive. Your hard drive is the single most important component of your computer system.

Fortunately, your hard drive has the ability to be setup to meet your individual needs. It is the only part of your computer that you can tailor to your specifications. Unfortunately, most of us do not know how to change our hard drives or what are the best ways to tailor a hard drive to our individual needs. This article will show you the basic steps you need to take to really take advantage of your computer's hard drive.

There are four basis steps you need to take to tailor your hard drive to your individual needs. They are as follows:

- Learn about your hard drive and what possibilities you have in setting up your hard drive.
- Develop a plan about how you want your hard drive to serve you and what steps you need to take to accomplish this plan.
- Make a thorough backup of your current hard drive before you start to make any changes to it.
- Start to change your hard drive according to the steps outlined in your plan.

If you follow these four steps and do not try to bypass any one of them, then you will succeed at tailoring your hard drive to meet your personal needs. If you try to skip over any of the first three steps in order to rush to the fourth step, you may well run into problems that will prevent you from tailoring your hard drive and may even damage your current system. Let's explore the first of these basic steps to tailoring your hard drive in a bit more detail.

**Learn About your Hard Drive:** We've all heard the expression, if all else fails, read the manual. With your hard drive this is especially important to follow. While your hard drive is not impossible to learn about, it is complicated enough to require some study before you attempt to tailor it in any way. Unfortunately, information about your hard drive is not easy to find.

A few years ago, the PartitionMagic manual contained some good general information about hard drives. Today, most of this information has been removed from the manual leaving only the reference information on how to use the partitioning utility. However, some of the early information on hard drives has been saved on the PartitionMagic CD. To retrieve this general information on hard drives, put the PartitionMagic CD in your CD reader and when the automatic first screen comes up you will see one of the items listed as "Documentation". Select this item and you will see a list of the various documents stored on the CD in pdf format. The two you should print and read are "Basic Concepts" (29 pages) and "Installing a Second Operating System" (17 pages). These papers are a bit technical to read and they do not offer any recommendations as to what are the best ways to organize your hard drive, but they are a good starting point in learning about your hard drive.

A better way to learn about your hard drive is an educational CD entitled "Discovering your Hard Drive" that I recently published. This CD is divided into the following seven topic sections:

- **Understanding your Hard Drive** is an easy to follow look at the internal workings of a physical hard drive. It is a great place to start to learn about your hard drive.
- **Upgrading your Hard Drive** will help you to determine if your current hard drives are adequate and how you can upgrade them if they are not up to snuff.
- **Organizing your Hard Drive** helps you with the basic organization techniques to set up your hard drive. These are the concepts that the rest of the CD is based on.
- **Managing your Operating Systems** will show you how to run more than one operating system on your hard drive. This is a key concept that you should master.
- **Moving to a New Operating System** will help you understand how to move to a new release of Windows, like Windows XP. This topic is especially important today.
- **Backing Up your Hard Drive** is the first thing you should do before you start to organize your hard drive and is the last thing you should do once you get your hard drive set up as you want it.
- **Securing your Hard Drive** will show you how to secure your private information from hackers and identity thieves. This is the way of the future that we need to understand now.

Each topic shows you a series of presentation slides and you hear my voice describing the points you need to learn. It's an easy way to sit back and watch and listen to the information being presented. In a short time, you will understand your hard drive much better and will know how you can modify it to meet your personal needs.

The Discovering your Hard Drive CD can be ordered from our web site at <[www.ugr.com/order>](http://www.ugr.com/order). Use the special order code of UGNL0402. The user group discounted price for the CD is only \$20 plus a small shipping fee. This is the ideal way to get started to setting up your hard drive to meet your personal needs. Your copy of the CD is available now and can be at your door in less than a week. Order it today.

# <span id="page-10-0"></span>**Hold on to Your Domain Before it Slips Away**

# **Domain names are precious commodities and they can be lost in a matter of days. by Matt Lake**

How would you like to see the Web site you've been working on all year slip through your fingers? You may think it's unlikely, but despite the enormous bureaucracy surrounding the Internet domain name system, dotcom names are falling out of the hands of registrants all the time.

The consequences can be embarrassing, costly, and time consuming. When you lose your domain to someone else, you must reprint your stationery with new Web addresses, send out releases to your customers confessing your mistake, and lose untold e-mail messages when your e-mail vanishes into the ether (or worse, goes to the domain's new owner).

But in most cases, it's easy to avoid problems like these. So learn a few lessons from four organizations that recently lost their domains. Take heart that two of them have gotten their domains back again—but don't assume that you will have the same good fortune as they did. Prepare for the worst—and be happy when it doesn't happen to you.

## **Fumbling the ball**

In May 2002, two popular nonprofit sites lost control of their domains when they expired and speculators snapped them up. Their stories have some similarities, but have two different endings—one happy for the original owner, the other, not.

# *CASE 1: MacSlash the Knifed*

Damien Barrett had built a very popular Macintosh help site called MacSlash at the obvious domain <[MacSlash.com](http://www.MacSlash.com)>. Suddenly in May, he found that instead of the forums, articles, and tips that belonged there, only an under construction page remained. The Future Home of macslash.com apparently now belonged to Vicente Peiro Crespo of Valencia, Spain, and any e-mail sent to Barrett's former addresses or that of the MacSlash administrator Ben Stanfield vaporized in cyberspace.

The domain had expired, "dropped" back into the public domain, and been snapped up by a speculator. The previous owners of the domain "fixed" the problem by registering the .net version of the domain and hosting their site there. The MacSlash community rallied round the cause and registered the .org and .info versions of the domain too. And word spread quickly about the new location of the site.

The MacSlash story has happy ending: The issue became a cause celebre in the Mac community and pretty soon, things got too hot for the new registrant, who returned [<macslash.com](http://www.MacSlash.com)> to its original owner.

But not everyone is so lucky.

*CASE #2: User Group Gets Mugged*

The Pasadena IBM User Group is a long-standing nonprofit organization, so it seemed natural for them to take the .org version of their domain name. There, they built a well trafficked site for their members.

But in May of 2002, the domain expired without notice from the registrar, and was subsequently reregistered by a portal company based in Hong Kong. Ultimate Search redirected the user group's former

domain to a generic portal with links flashing online casino ads and links that generate revenues for the company on a pay-per-click basis.

As of this writing, the user group has not regained control of its domain. However, it continues to operate its site at [<pibmug.com](http://www.pibmug.com)>.

**Why Did the Notice Go Unnoticed?**

Registering domains is like leasing a car: You have the thing under contract for a specified length of time. Once the term of the lease is about to expire, you can extend it indefinitely. And unlike lease cars, a domain only gets more valuable the longer you have it. But the responsibility for renewing the lease is all up to you.

Naturally, domain registrars are all too keen to keep their customers—the competition among domain registrars is fierce. The governing body of the .com domain system, ICANN, has accredited more than 50 registrars, and hundreds more companies resell domain services. So most registrars send out not one but several reminders to their customers to re-register their domains early and often.

Both MacSlash and PIBMUG used the registrar Dotster, which sends out automatic reminders at T-minus 45 days, 30 days, and 15 days before the domain expires. In fact, Dotster is so vigilant, the company even sends out reminders to former clients who have transferred their domains to other registrars.

But MacSlash and PIBMUG did not get their reminders. The jury is still out as to what happened with PIBMUG, but MacSlash traced the problem to over-vigilant spam filtering. When the group registered <[macslash.com>](http://www.MacSlash.com), they used Apple's iTools e-mail service, which provides free e-mail at the mac.com domain. Unfortunately, the service's spam filtering treated repeated requests to renew domains as unsolicited commercial messages, and threw them into the bit bucket.

## **The Domain Graveyard**

Once a domain expires, it enters a noman's land for an unspecified length of time. During this time, the domain is on hold—it does not resolve to the previous registrant's site, but it can't be reregistered. Sometimes, the on-hold period lasts for only hours, sometimes for weeks.

The .com registry, run by Verisign's Network Solutions division, holds on to all the expired domains until it's ready to "drop" them en masse back onto the market.

And once an expired domain drops, it's up for grabs by anyone with \$10 to \$35 to spare. And an entire aftermarket has sprung up around expired domains. Companies like DomainsBot, The Unclaimed, and Daily Expired Domains compile lists of on-hold domains for subscribers, and domain registrars including Network Solutions and Dotster maintain services for their subscribers to snap up domains as soon as they drop.

The aftermarket for expired domains creates a feeding frenzy among speculators, which is bad news for domain holders who let their domains expire. Once a domain is reregistered, the only recourse the original domain owner has is to go through ICANN's dispute resolution process (which is outlined at [<www.icann.org/udrp](http://www.icann.org/udrp)>). During disputes, ICANN tends to favor copyright holders and people with legitimate claims on a domain—which would act in favor of PIBMUG's claim against Ultimate Search. But the process is a time consuming hassle, and ICANN doesn't give preferential treatment to previous owners of domains who let them expire.

## **Losing the Ball Completely**

Not every organization has control over its own domain. Sometimes, a company without strong technical resources will give the reins to an outsider who seems to have a better handle on the situation. This can have disastrous results—as a theater company and a housing authority found out earlier this year. *CASE #3: Taking a Domain by Barnstorm*

The oldest continuously operating community theater in Pennsylvania, The Barnstormers Theater outside Philadelphia, bought a Web site package from a small hosting company two years ago. The company took control of everything—domain registration, Web site hosting, and updates. This was great for the small volunteer-run theater…until the hosting company went bust. The Web site disappeared, and any visitors to the group's domain name got an error message. The Barnstormers' contact at the now nonexistent host went AWOL, and left them high and dry.

The theater found free hosting for its Web site at GeoCities, and rigged up an ad-laden version of their site there. But nobody involved knew how to handle the domain issue, so they had to change their Web address at the various arts and theater portals, search engines, and periodicals that listed them.

When the domain finally expired, a fan of the group snapped it up and arranged for new hosting for <[barnstormerstheater.com>](http://www.barnstormerstheater.com) at a local community site.

But unlike Barnstorm's good fortune, there are disasters.

## *CASE #4: Housing authority… without authority*

A city housing authority in Delaware (which asked not to be named in this article) outsourced most of its technical services to a pretty reliable company throughout the 1990s. The support company developed and maintained the Authority's general infrastructure, including an intranet.

At the time, there were no plans for a public Web site, but last year, an office manager submitted plans and a project management timeline for a public site that she could develop and manage herself. When she came to register the Authority's domain name, she found that the .com, .net, and .org versions had all been registered years earlier. The registrant was their IT company, which used the names as a bargaining chip for taking control of the Web development project—a potentially lucrative contract.

## **Who Owns Your Name?**

Possession is nine tenths of the law. If you register a generic sounding domain name or one that matches a business you own and run, you have a good case for keeping it. And if someone else does so on your behalf, you won't easily be able to wrest control of the domain back. If another Barnstormers theater had registered <[barnstormerstheater.com>](http://www.barnstormerstheater.com) when it dropped, the original owner would have no recourse through ICANN or the law courts. The only other recourse would be to buy back the domain at whatever price the new owner wanted—and prices can run into the hundreds or even thousands.

## **Five Cardinal Rules for Domain Owners**

If these horror stories have given you the fear, take heart. A few simple guidelines can keep you from suffering the same fate.

## *Rule #1: Control your own domain*

Make sure your name and contact information appear in your domain's owner and administrative contact fields. Hop over to your registrar or to <[betterwhois.com>](http://www.betterwhois.com) and enter your domain name in the form. The site will return the domain's whois information (who is the owner, who is the technical contact, and so on). Your name, address, and current e-mail address should be in the owner (or Registrant) and Admin Contact fields. If it's not, follow your registrar's instructions for updating them.

## *Rule #2: Keep contact information up to date*

The most important information in any domain record is the admin contact. It's to this e-mail address that domain registrars send their reminders. If you ever decide to switch to a different registrar, all the confirmation e-mail messages go to this e-mail address. If you've changed ISPs, or you've hired a new office manager, you'll need to update this e-mail address immediately. Different registrars handle the update procedure in different ways—some registrars let you do this by logging in to administration Web pages, some require notarized written proof.

Check with your registrar for details.

## *Rule #3: Keep your own records*

Don't rely on your registrar for domain renewal reminders—we've already read how two organizations came to grief over that. Check the whois information for all the domains you have registered. At the bottom of the whois record, you'll see details like these:

- Record last updated on 1-May-2002.
- Record expires on 12-Oct-2004.
- Record created on 12-Oct-1999.

Plug that "record expires" date in big bold letters into your PIM, your diary, and your wall calendar. Tattoo it on your wrist if you need to, but make sure that a month before that date, you pay the registrar for another year or two of registration.

## **Keep a Lock on Your Domain**

Some domain registrars provide a service called domain locking. If you're paranoid that someone may try to hijack your domain, check with your registrar about how to turn on the lock. This prevents anyone from transferring ownership of your domain (not an easy or likely thing for most domain holders, but possible for hackers targeting high-profile sites).

Of course, it also prevents "slamming" by unscrupulous registrars who send bogus domain renewal notices that actually transfer your domain to a new registrar. You don't lose control of your domain this way, but you often end up paying more or losing services like free hosting or e-mail forwarding. And even high-profile companies like Network Solutions seem to regard this as a legitimate marketing tool.

## **Keep a Backup**

What's the first thing you do when you hit a Web site that's not what you were expecting? You check the Web address for typos, right? If it looks right…you figure you copied it down wrong and replace the .com with .net, or .org, or even .info until you see what you're expecting.

<span id="page-14-0"></span>Anticipate this behavior, just in case someone manages to get control of your main Web domain. If you have the .com, .net, and .org versions of your domain name in reserve, all redirected to your main site, you'll have an instant quick fix for any domain napping problems. Sure, this will set you back a few bucks—but it gives you more flexibility in the long run.

And it's pretty good for bragging rights too.

*Copyright © 2002 by Matt Lake. Reproduced with permission. Article reproduction coordinated by Steve Bass, Pasadena IBM Users Group. Matt Lake manages two dozen domains, and maintains a domain buyer's guide called RegSelect. Matt has written for many publications, including PC World, CNET, Computer Currents, and ZDNet. You can reach him at [<webmaster@regselect.com>](mailto:webmaster@regselect.com), because his spam filter's is never set beyond "Stun."*

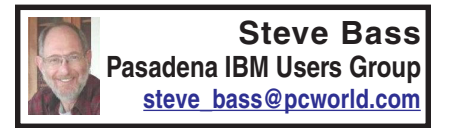

# **Windows XP: As Good As It Gets**

# **Bass discovers few crashes, great performance, and a minimum of headaches with XP Pro**

Kvetching about an operating system is therapeutic. Believe me, I've done lots, saving regular visits to my shrink. But my complaining has almost bottomed out since I made the full-time switch to Windows XP Pro.

You caught that, right? I said almost. The reason is that even though I'm wildly pleased with XP, there are still a few features—and loose ends—I don't like. I'll describe a few of them in this and subsequent columns, and show you how XP has built-in ways to make the changes. (Of course, that's one of my primary kvetches — finding the spots to modify XP isn't obvious and requires digging.)

To play fair, I have to warn you that I'll also do some proselytizing. I'm going to do my best to win you over, so to speak, for your own good. That's because once you get over the hassle of Product Activation, and Microsoft's annoying single license policy, I really think your computing experience will increase substantially.

I need another soapbox minute or two. Many of the PC World letters I receive complain, sometime bitterly, of a Microsoft conspiracy to force you into upgrading your system. Readers go on to say that in order to use XP, they'll need to replace some of their devices (printers seem to be the first one not to work), or stop using old, 16 bit programs written for Win 95.

I'll concede and agree with many of the readers that Microsoft should have done a better job with previous Windows versions, then we wouldn't be stuck in the corner having to upgrade.

But the reality is that if you want a slick operating system, one that's likely to make your computing day smoother and your workday more productive, you'll have to upgrade. [Set Soapbox to Off].

## **No More Stinkin' Crashes**

You probably know that XP is a pretty interface hung on Windows 2000's architecture, so it resists crashes extraordinarily well. That's true for XP but not necessarily for programs that still plow headfirst into the bit bucket. For

instance, Eudora, my e-mail program, locks up when I try embedding what it considers a too large image into a message. And Internet Explorer also has a way of choking and freezing on some sites, doing its best to imitate a deer in headlights.

With Win 9x, the Eudora and IE crash could bring the system down; even if it didn't, I'd reboot to clear out any leftover holes in memory. Win XP contains the crash and stops it from contaminating the rest of the system. Using Control – Alt – Delete, the threefinger, soft-boot salute, calls up Task manager, one of XP's shining lights. Click on the toasted app and it's history.

## **Crash Reports? No, Thanks**

Of course, with Microsoft at the helm, nothing as cool as Task Manager's handling of a crash can be left alone. Microsoft insists on meddling by sending itself the details of the crash. No doubt, the crash report does provide clues, often vital ones that you can review, to explain why a program crashes.

But once I've looked at a report say, Eudora's paige32.dll bug that Qalcomm won't fix — I'm no longer interested in seeing it pop up. So I've turned parts of the feature off. (From Start, Control Panel, Advanced tab, Error Reporting.) This dialog gives me choices, and they're good ones. I can get the report but not send it, opt to hear only about programs or XP's errors, or even add specific programs to watch.

## **Zap, You're Restored**

GoBack was the first successful utility to save snapshots of a PC's hard drive and let you restore the drive to a time when things were running well. It shouldn't surprise you to see a similar feature in Windows XP. (Roxio's GoBack, \$40, download at <[www.roxio.com>](http://www.roxio.com).)

Quick aside: Many of Microsoft's niftier features are from the brain trusts of third-party companies. Woody, creator of dozens of Office, and specifically Word add-ons, said that to me in a private e-mail recently. More in another column.

XP's System Restore does just about everything GoBack does, just not as well. Nonetheless, it's an improvement over the way it worked in Windows ME, and a handy tool. I create a Restore point just before installing a new application. If the installation goes kaflooey, I use System Restore to jump five minutes into the past and get my system going again.

I use it so often, I pinned it onto my Start Menu for easy access. Try it: Find System Restore in All Programs, Accessories, System Tools and right mouse click on the icon and choose Pin on Start menu. Easy, no?

## **System Restore's Problems**

The problem? System Restore isn't perfect. While I haven't had a problem in the 25 times I've used it, some reports on the Internet talk about DLLs that should be gone after a System Restore, are still on the system.

One thing Microsoft doesn't tell you is that each Restore Point (and system checkpoints, those restore points XP does automatically) takes up disk space.

You can dump all but the last system point by using XP's Disk Cleanup tool. Open Disk Cleanup, by clicking Start, choose All Programs, Accessories, System Tools, select Disk Cleanup, and choose the More Options <span id="page-16-0"></span>tab. (Shortcut: From Start, Run, type cleanmgr.)

In the next series of columns, I'll show you other features built into XP that can keep you focused on productivity rather than rebooting two or three times a day or recovering from crashes.

**Steve Bass is a Contributing Editor with PC World and runs the Pasadena IBM Users Group. He's also a founding member of APCUG. Check PCW's current edition at [<www.pcworld.com/](http://www.pcworld.com/resource/toc/index.asp) [resource/toc/index.asp>](http://www.pcworld.com/resource/toc/index.asp) and sign up for the Steve Bass online newsletter at [<www.pcworld.com/bass\\_letter>](http://www.pcworld.com/bass_letter).**

# **Computer Terminology Explained**

From rec.humor Printed in the October 1997 issue of the I/O Port Newsletter Don Singleton, TCS [don@apcug.org](mailto:don@apcug.org)

**Alpha**—Software undergoes alpha testing as a first step in getting user feedback. Alpha is Latin for "doesn't work."

**Beta**—Software undergoes beta testing shortly before it's released. Beta is Latin for "still doesn't work."

**Computer**—Instrument of torture. The first computer was invented by Roger "Duffy" Billingsly, a British scientist. In a plot to overthrow Adolf Hitler, Duffy disguised himself as a German ally and offered his invention as a gift to the surly dictator. The plot worked. On April 8, 1945, Adolf became so enraged at the "Incompatible File Format" error message that he shot himself. The war ended soon after Hitler's death, and Duffy began working for IBM.

**CPU**—Central propulsion unit. The CPU is the computer's engine. It consists of a hard drive, an interface card and a tiny spinning wheel that's powered by a running rodent—a gerbil if the machine is a 286, a ferret if it's a 386 and a ferret on speed if it's a 486.

**Default Directory**—Black hole. Default directory is where all files that you need disappear to.

**Error message**—Terse, baffling remark used by programmers to place blame on users for the program's shortcomings.

**File**—A document that has been saved with an unidentifiable name. It helps to think of a file as something stored in a file cabinet—except when you try to remove the file, the cabinet gives you an electric shock and tells you the file format is unknown.

**Hardware**—Collective term for any computer-related object that can be kicked or battered.

**Help**—The feature that assists in generating more questions. When the help feature is used correctly, users are able to navigate through a series of Help screens and end up where they started from without learning anything.

**Input/Output**—Information is input from the keyboard as intelligible data and output to the printer as unrecognizable junk.

**Interim Release**—A programmer's feeble attempt at repentance.

**Memory**—Of computer components, the most generous in terms of variety, and the skimpiest in terms of quantity.

**Printer**—A joke in poor taste. A printer consists of three main parts: the case, the jammed paper tray and the blinking red light.

**Programmers**—Computer avengers. Once members of that group of high school nerds who wore tape on their glasses, played Dungeons and Dragons, **[Continued on page 18](#page-17-0)**

<span id="page-17-0"></span>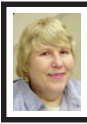

# **BOARD MEETING 07/14/2002 Carol Sanzi**

**BOARD MEMBERS PRESENT:** President Gary DeNise, Treasurer Roger Gay, Secretary Carol Sanzi, SIG-Advanced Chairman Franz Breidenich, SIG-IBM Co-Chairman Tom Callow, Publication Committee Chairman Bob Clyne, and Warner Mach, representing SIG-IBM Intermediate Chairman Jack Vander-Schrier. The meeting was called to order at 12:00 pm.

**OLD BUSINESS:** Treasurer, Roger Gay reported that there is a balance on hand of \$3979.68 with \$90 not deposited. The membership is now at 96. Tom Callow moved to reimburse Warner Mach \$3.78 for refreshments. Roger Gay suggested he hold the bill and add it to next month's bill. Warner Mach agreed. Tom Callow withdrew the motion.

The audit committee meeting scheduled for Tuesday, July 9, 2002 had to be cancelled for lack of a quorum. It will be rescheduled. Tom Callow moved to add Bob Clyne to the audit committee to increase the probability of having a quorum the next time they meet. Franz Breidenich seconded the motion and it was carried.

**NEW BUSINESS:** Marilyn Sage of the Flint Area Computer Enthusiasts (FACE) offered to become editor of the SEMCO DATA BUS. Bob Clyne will contact Marilyn and discuss the various issues involved with her accepting the position. Bob Clyne asked if the Board had any objections to changing the deadline for non-advertising material for publication in the DATA BUS from 10 days after the meeting to 7 days after the meeting. There were no objections. Any changes in the deadline will be announced in the DATA BUS the month before they become effective.

Roger Gay reported that he is receiving Exchange Newsletters from the Macintosh Groups. They are being placed on the counter for interested parties. Tom Callow will send a letter to these groups explaining that SEMCO no longer has a Mac SIG.

Bob Clyne reported that the list of resource persons is dwindling. There is a need to recruit new people willing to help. Tom Callow offered to be added to assist with MS Office, Windows, and Networking.

Bob Clyne moved that the meeting adjourn. Warner Mach seconded the motion and it was carried. The meeting adjourned at 12:45.

## **Continued from page 17**

and memorized Star Trek episodes; now millionaires who create "userfriendly" software to get revenge on whoever gave them noogies.

**Reference Manual**—Object that raises the monitor to eye level. Also used to compensate for that short table leg.

**Scheduled Release Date**—A carefully calculated date determined by estimating the actual shipping date and subtracting six months from it.

**User-Friendly**—Of or pertaining to any feature, device or concept that makes perfect sense to a programmer.

**Users**—Collective term for those who stare vacantly at a monitor. Users are divided into three types: novice, intermediate and expert.

**Novice Users**—People who are afraid that simply pressing a key might break their computer.

# **SPECIAL INTEREST GROUPS (SIGs)**

<span id="page-18-0"></span>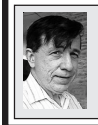

**SIG-IBM Tom Callow Warner Mach**

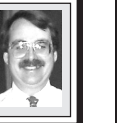

**August 11: Anti-Virus Software:** Co-Chairman Tom Callow will discuss anti-virus programs and how the various anti-virus programs work.

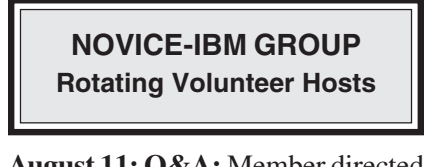

**August 11: Q&A:** Member directed **Next** Franz Breidenich discussion.

## <span id="page-18-1"></span>**Continued from page 18**

**Intermediate Users**—People who don't know how to fix their computer after they've just pressed a key that broke it.

**Expert Users**—People who break other people's computers.

**There is no restriction against any nonprofit group using the article as long as it is kept in context, with proper credit given to the author. This article is brought to you by the Editorial Committee of the Association of Personal Computer User Groups (APCUG), an International organization to which this user group belongs.**

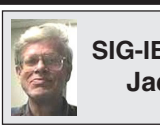

**SIG-IBM INTERMEDIATE Jack Vander-Schrier**

**August 11: Questions and Answers:** Chairman Jack Vander-Schrier will attempt to answer your questions on any software topics.

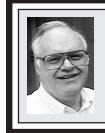

**SIG-ADVANCED**

**August 5: (Next: October 7):** Meetings held first Monday, 6:45 pm, at the Oak Park Library. The library is located at 14200 Oak Park Blvd., Oak Park, MI. Phone: (248) 691-7480. Directions: 14200 Oak Park Blvd. is 9 1/2 Mile Road, located west of Coolidge. Best route from freeway is to take I-696 to the Coolidge exit. Head south on Coolidge for 1/2 mile to Oak Park Blvd. and turn right. **Topic: Wide ranging discussion of computers and computing.**

**September 2002 DATA BUS DEADLINE (7th day after meeting) SEMCO & SIG DATA, & MEMBERS' ADS - Deadline: Sun, Aug 18, 11:59pm** Members' personal ads free. To mail, use [Editor address on Page 2;](#page-1-0) e-mail address: [clyne@mich.com.](mailto:clyne@mich.com) PLEASE send to arrive sooner than deadline if possible. **BUSINESS ADS - Deadline: Second Friday monthly.** Mail **unfolded** camera-ready copy; payment in full made out to SEMCO, to the [Editor \(address Pg 2\).](#page-1-0)

# **Bob Clyne**

**[clyne@mich.com](mailto:clyne@mich.com)**

## **CALENDAR-OF-EVENTS OTHER GROUPS**

**(to post monthly computer group info)**

## <span id="page-19-0"></span>**AAIICI (American Association of Individual Investors, Computerized Investors),**

Aug. 24–Saturday, 10am-Noon (Meet 4th Saturday) (not December); W. Bloomfield Huntington Bank, Orchard Lk Rd., S.of Maple Rd. Info: Jack Lockman at 313-341-8855 or [<thunder@tir.com>](mailto:thunder@tir.com) **COMP (Computer Operators of Marysville/Port Huron)**

#### Aug. 7–Wednesday, 7pm (Meet 1st Wednesday): Rm 201, Clara E. Mackenzie Library-Science Bldg, 323 Erie St., Port Huron. Ron Walters, 810-679-4144. Web: [<http://www.bwcomp.org](http://www.bwcomp.org)**>. TOPIC: Boat Trip**

## **DCOM Computer Club**

Aug. 9–Friday 6:30 - 8:30 pm (Meet 2nd Friday); Henry Ford C.C., Patterson Tech Bldg, Ford Rd/ Evergreen, Rm T143, Parking Lot C. Info: Doug Piazza 313-582-2602

#### **Delta Computer Club**

Aug. 29–Thursday, 7pm (Meet last Thursday) (not Nov/Dec); Bay de Noc C. C., Escanaba. Info: Gordon Nelson, Pres. & Editor at [<gnelson@bresnanlink.net>](mailto:gnelson@bresnanlink.net) or 906-428-1014.

#### **GDOUG (Greater Detroit OS/2 Users Group)**

Aug. 8–Thursday, 6:30pm (Meet 2nd Thursday); Stardock Systems, Farmington Rd, N. of Six Mile, Livonia; Info: Carolyn Kolaz, Pres. at [<76460.3040@compuserve.com>.](mailto:76460.3040@CompuServe.COM) Map on Web: <[http://www.lookinc.com/gdoug>](http://www.lookinc.com/gdoug).

#### **MacGroup Detroit**

Aug 18–Sunday, 3pm-5pm ; Bloomfield Twp. Library, 1099 Lone Pine Rd. (corner of Telegraph Rd.). (PhotoShopSIG wil meet at 2 pm.) Info: Terry White, [<terry@macgroup.org>](mailto:terry@macgroup.org) or 313-571-9817. Web: [<http://www.macgroup.org>](http://www.macgroup.org) **TOPIC: 16th Anniversary Celebration**

**MacTechnics**, **(MAC User Group)**, Coffee 9:00am, SIGs 9:30am, Main meeting 11:00am.

Aug. 17–Saturday, 9am–1pm (Meet 3rd Saturday); U of M, Central & Medical Campus, Medical Science II building. (See map on Web: <<http://www.mactechnics.org>>). Info: Cassie at [<cassiemac@yahoo.com>](mailto:cassiemac@yahoo.com) or 313-971-8743.

#### **MCUG (Michigan Computer Users Group)**

Aug. 15–Thursday, 7pm (Meet 3rd Thursday); 35271 Rockingham Dr, Sterling Hts., MI 48310- 4917; Info: Jerry Zinger, Pres., [<kahuna15@comcast.net>](mailto:kahuna15@comcast.net) 810-792-3394.

## **Michigan Apple Computer User Group**

Aug. 8–2nd Thur, MAC Sig;Aug. 15–3rd Thur, Green Apple Sig; Aug. 22–4th Thur, OSX Sig; all at 7:30pm, Eagles Hall in Clawson, 174 Bowers St (one block North of 14-Mile and one block East of Main). Carl Pendracki 248-647-8871 or  $\leq$ [carlpen@aol.com](mailto:carlpen@aol.com)>. **Web:<**<http://www.themichiganapple.com>**>.**

#### **Oak Park Computer Club**

Meets every Friday, 10:15am (except holidays) at Oak Park Library, Oak Park Blvd. at Coolidge Hwy. **SHCC (Sterling Heights Computer Club)**

Sep 3–Tuesday, 7:30pm (Meet 1st Tuesday: not July/Aug); Carpathia Club, 38000 Utica Rd, Sterling Hts, Pres. Don VanSyckel at [<Don@VanSyckel.net](mailto:Don@VanSyckel.net)>, 586-731-9232 ; Web: [<http://](http://www.SterlingHeightsComputerClub.org) www.SterlingHeightsComputerClub.org> **Topic: TBA**

#### **SVCA (Saginaw Valley Computer Assoc.)**

 Aug. 8–Thursday, 6:30-9:00pm (Meet 2nd Thursday); Saginaw. Info: Kay Engelhart, program chairperson at [<kengelhart@hotmail.com>](mailto:kengelhart@hotmail.com).

#### **Wayne State U. Mac User Group**

Aug. 10–Saturday 10:00am-Noon (Meet 2nd Saturday); at Mich.com, 21042 Laurelwood, Farmington. Info: Lorn/JoAnn Olsen 248/478-4300 or Denny MeLampy 248-477-0190, [<denny@mich.com>](mailto:denny@mich.com) **TOPIC: Questions, Shortcuts, Tips and the Internet.**

# <span id="page-20-0"></span>**TAX DEDUCTIBLE DONATIONS SEMCO Members Helping the Community**

**Beth Fordyce** is accepting Macintosh computers, components, peripherals, manuals and software (working or broken) for Immaculate Heart of Mary School PreK–8th grade, 175-200 students for computer science classes. Contact Beth 734/453-0349 7pm–10pm or [bfordyce215331MI@comcast.net](mailto:bfordyce215331MI@comcast.net) You may also contact the school directly: Sister Mary Stephanie Holub 19940 Mansfield (Greenfield/8-Mile area, Detroit) 313/272-0990

<span id="page-20-1"></span>If you want to use your donation as a tax deduction, make an itemized list (with one copy for yourself) of items you donate, and attach it to your donation. Include on the list the full name or description of each item, and its fair market value. Also make sure your full name, address and phone number are on it. The donatee will see that you receive a receipt. (Be advised that no one will make these lists for you.)

Your **SEMCO** membership card is good for a **\$1 discount** (not valid with any other offer) on admission to **A1-Super Computer Sales** shows. See **[www.a1-supercomputersales.com](http://www.a1-supercomputersales.com)** or **[www.a1scs.com](http://www.a1scs.com)** for show schedule.

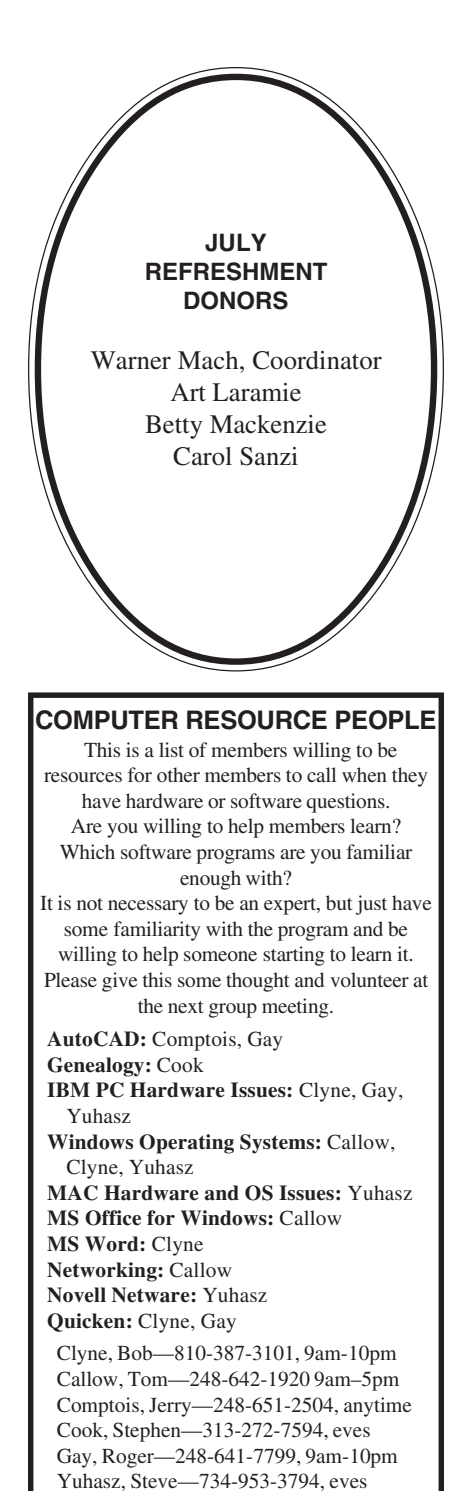

<span id="page-21-0"></span>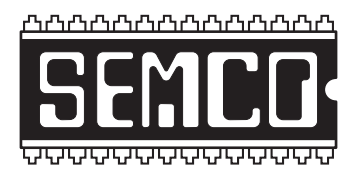

**SOUTHEASTERN MICHIGAN COMPUTER ORGANIZATION, INC.**

# **SEMCO CALENDAR—August 2002**

## **SCIENCE & ENGINEERING BUILDING, OAKLAND UNIVERSITY, ROCHESTER, MICHIGAN**

## **August 11–SUNDAY(Meet 2nd Sunday)**

**SEMCO Board** Meeting at 12:00 pm, **Room 172.** For Officers and SIG Chairpersons. Other members are invited to attend. **SEMCO General** Meeting at 1:30 pm, **Room 172.**

# **Special Interest Groups (SIGs)**

**SIG-IBM** 1:45 pm, **Room 172. Program: Anti-Virus Software:** Co-Chairman Tom Callow will discuss anti-virus programs and how the various anti-virus programs work.

**SOCIAL PERIOD** 3:15 pm, **Room 164.** Refreshments! (Reminder: We must maintain a neat environment.)

**NOVICE-IBM GROUP** 3:45 pm, **Room 168. Program: Q&A, memberdirected discussion.**

**SIG-IBM Intermediate** 3:45 pm, **Room 172. Program: Questions and Answers:** Chairman Jack Vander-Schrier will attempt to answer your questions on any software topics.

## **August 5–M0NDAY (Next: October 7), 6:45 pm (Meet 1st Monday),**

**SIG-ADVANCED** Oak Park Public Library, 14200 Oak Park Blvd.,Oak Park, MI. Phone: (248) 691-7480. Directions: Oak Park Blvd. is 9 1/2 mile Road, located west of Coolidge. Best route from freeway is to take I-696 to the Coolidge exit. Head south on Coolidge for 1/2 mile to Oak Park Blvd., and turn right. Info: Franz Breidenich 248-398-3359. **TOPIC: Wide-ranging discussion of computers & computing.**

**September 8–SUNDAY (Meet 2nd Sunday). SEMCO**, 1:30 pm. **Topic: To be announced.**

# **<http://www.semco.org>**

# **PUBLIC INVITED**

**(Please copy this and the next page to post on your bulletin board)**

<span id="page-22-0"></span>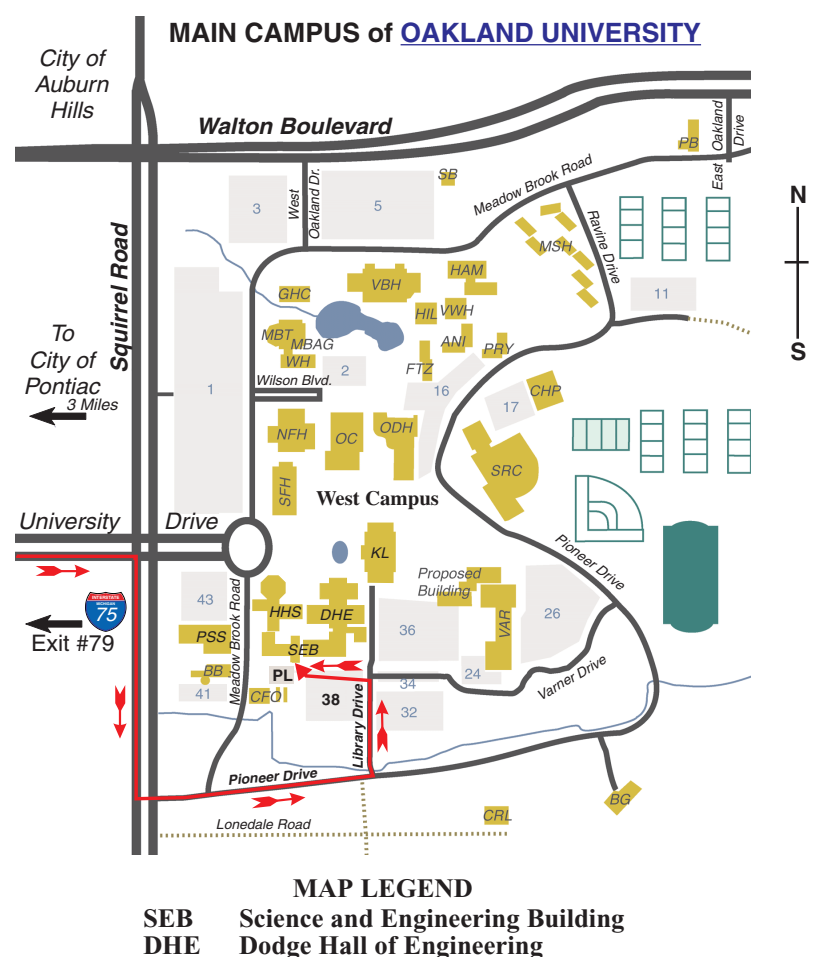

**KL Kresge Library**

**Note: SEMCO** meetings are in the **Science** (west) wing of the **Science and Engineering Building**.

## **DIRECTIONS**

Driving north on I-75 (from Detroit and suburbs), take Exit 79 (University Drive), stay to the right on University Drive to campus entrance. Turn right (south) on Squirrel Road (at traffic light which is just outside campus), turn left on Pioneer Drive (next street to left). Turn left off Pioneer Drive onto Library Drive (second left) toward Kresge Library. Turn left before you get to the buildings, into parking lot 38 on the left. Proceed to the far end of the parking lot and up to the next lot. After parking, enter the first set of glass doors (at the SE corner of the building).

The meetings at [Oakland University](http://www.oakland.edu) are sponsored by OU's Academic Computer Services (ACS), and the student chapter of the Association of Computer Machinery (ACM). SEMCO thanks OU, ACS & ACM for their assistance.

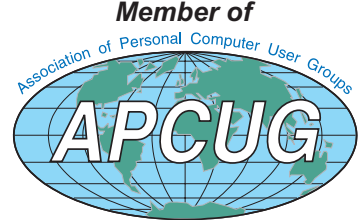

Computer Organization, Inc.<br>P.O. Box 707<br>Bloomfield Hills, MI 48303-0707 **Bloomfield Hills, MI 48303-0707 Computer Organization, Inc.** SouthEastern Michigan **SouthEastern Michigan P.O. Box 707**

SEMCO (future meetings) **SEMCO (future meetings) August 11 September 8**

# FIRST CLASS MAIL **FIRST CLASS MAIL Dated Material Dated Material**

SEMCO: A Community Organization Helping People for the 21st Century **SEMCO: A Community Organization Helping People for the 21st Century**